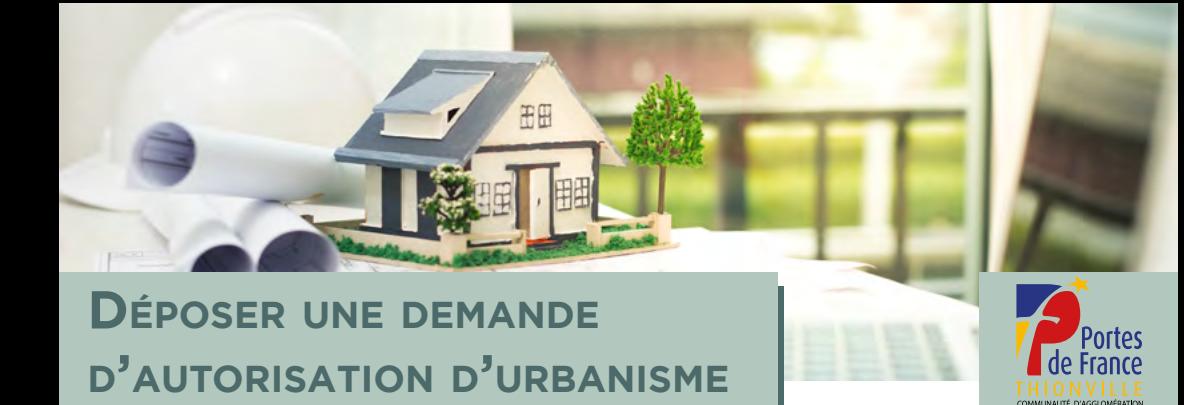

## **Loi ELAN : ce qui change en 2022 en matière d'autorisations d'urbanisme**

A compter du <sup>1er</sup> janvier 2022, vous disposez de deux options pour déposer une demande d'autorisation d'urbanisme sur le territoire de la Communauté d'Agglomération Portes de France - Thionville :

- Â En mairie, en version papier *(pas de changement)*
- $\bullet$  En ligne, en version dématérialisée, via GéoPermis

Les formulaires cerfa sont téléchargeables sur

*[agglo-thionville.fr/amenager/instruction-des-demandes-dautorisations-durbanisme/](http://agglo-thionville.fr/amenager/instruction-des-demandes-dautorisations-durbanisme/)*

## **TOUT AUTRE MODE DE DÉPÔT EST IRRECEVABLE.**

## **Comment procéder pour déposer vos documents en ligne ?**

- Â Se rendre sur *[www.agglo-thionville.fr](http://www.agglo-thionville.fr)* onglet [Instruction autorisation d'urbanisme](https://www.agglo-thionville.fr/amenager/instruction-des-demandes-dautorisations-durbanisme/)
- Cliquer sur le lien dédié [GéoPermis](https://www.geopermis.fr/)
- Créer un compte
- Â Déposer l'ensemble des pièces *(après les avoir préalablement remplis et signées)*
- Scannez et accéder directement au service

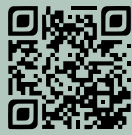

## **Ce qui perdure**

- Â L'instruction de votre dossier incombe toujours à la Communauté d'Agglomération Portes de France - Thionville
- Â La décision reste délivrée par le Maire, en version papier

 Plus d'infos : contacter votre commune ou la Communauté d'Agglomération en demandant le service urbanisme

agglo-thionville.fr **f c m n**